## La revue de code pour toutes et tous

#### Par Lydie Fromont & Florent Torregrosa

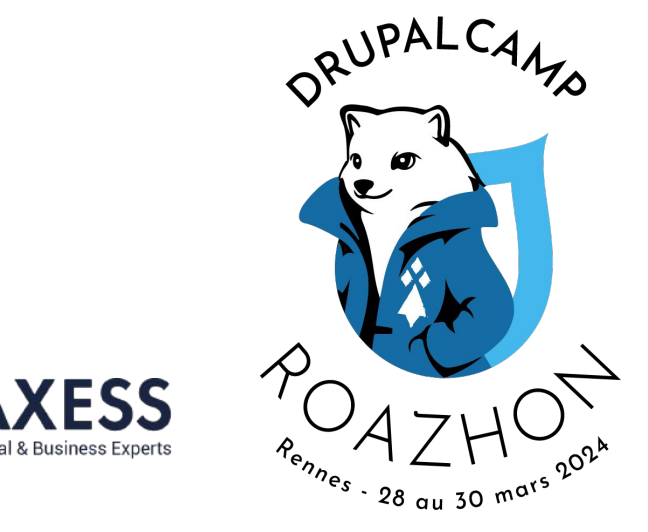

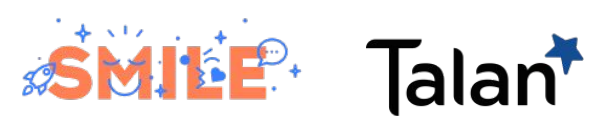

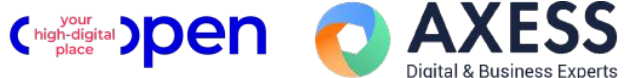

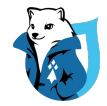

### Lydie Fromont (Ilyna)

- ✓ Leader Développeuse chez Axess
- ✓ De Drupal 6 à Drupal 10 (13 ans)
- ✓ Autodidacte et autonome

**DRUPALCAMP ROAZHON** 

Rennes, 28-30 mars 2024

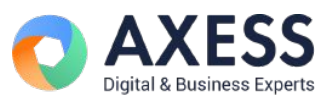

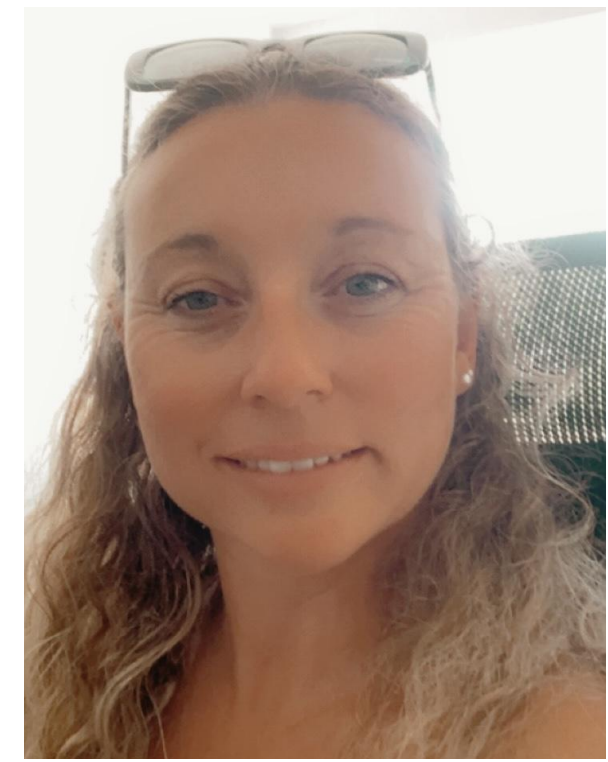

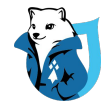

### Florent Torregrosa (Grimreaper)

- ✓ Tech expert chez Smile
- $\checkmark$  + de 10 ans de Drupal
- ✓ Mainteneur/co-mainteneur de projets
- ✓ Organisateur de meetups sur Marseille

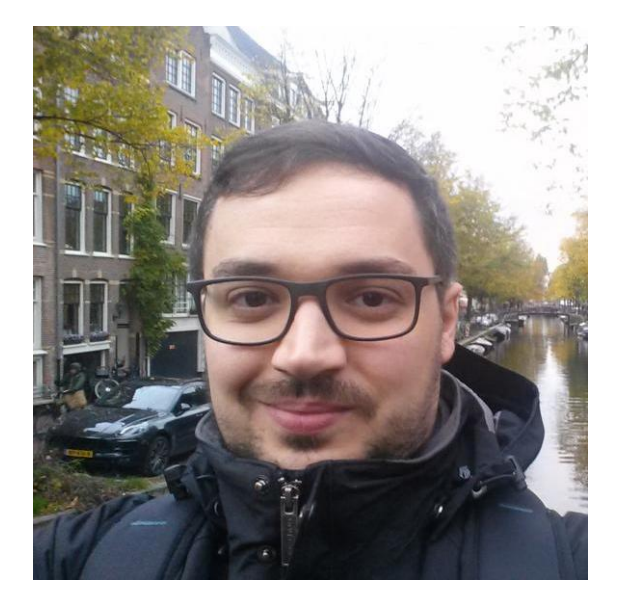

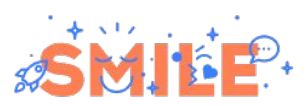

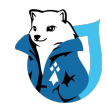

#### La revue de code pour toutes et tous

- 1. Quesaco ?
- 2. À quoi ça sert ?
- 3. Principes d'une bonne revue
- 4. Ce qu'une revue de code n'est pas
- 5. En pratique

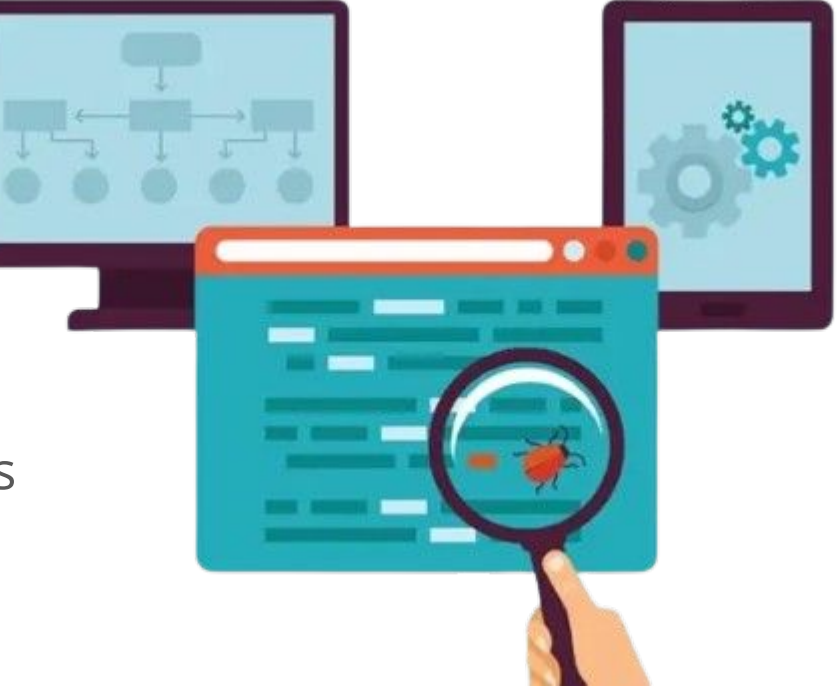

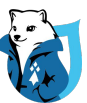

### Quesaco ?

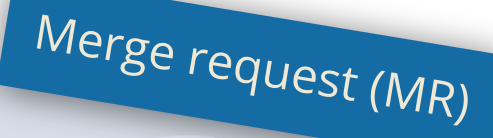

Pull request (PR)

Le principe de la revue de code est de faire examiner son code source par une autre personne.

Code review

Elle doit faire partie à part entière du processus de développement.

> Revue par les pairs (peer review).

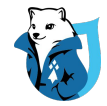

### À quoi ça sert ?

- ✓ Détection d'erreurs et de bugs
- ✓ Amélioration de la qualité du code
- ✓ Partage de connaissances
- ✓ Conformité aux normes de l'entreprise
- ✓ Communication et collaboration

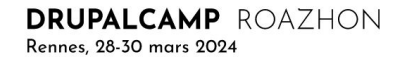

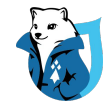

### Principes d'une bonne revue

### Se poser les bonnes questions

- Le code présente-t-il des erreurs logiques évidentes ?
- Le fonctionnement correspond bien à la demande initiale ?
- Tous les cas ont-ils été complètement mis en œuvre ?
- Le code suit-il les codes standards en place ? => Outils pour automatiser cette vérification

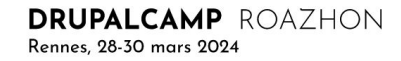

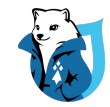

### Principes d'une bonne revue

## Mais pas que …

- ✓ Demander des explications sur les points sensibles et s'ouvrir à une discussion constructive
- Se documenter sur les fonctionnalités/modules/codes inconnus
- ✓ Ne pas hésiter à souligner les trucs bien

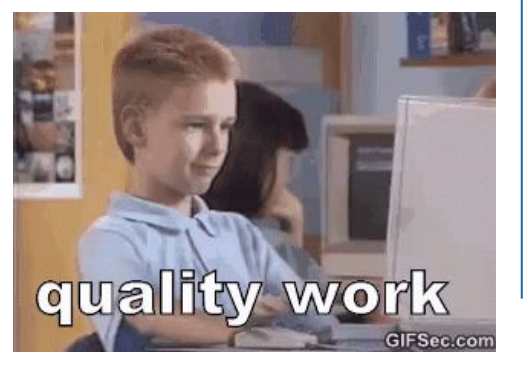

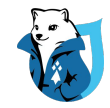

### Ce qu'une revue de code n'est pas

- ✓ Une délégation de responsabilité (code / revue)
- ✓ La possibilité d'envoyer du code non terminé
- Du recettage
- ✓ Un jeu de ping pong

#### **=> Le code envoyé pour relecture doit être terminé, testé et commenté.**

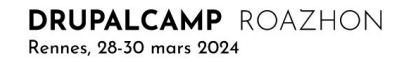

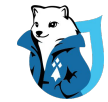

# En pratique

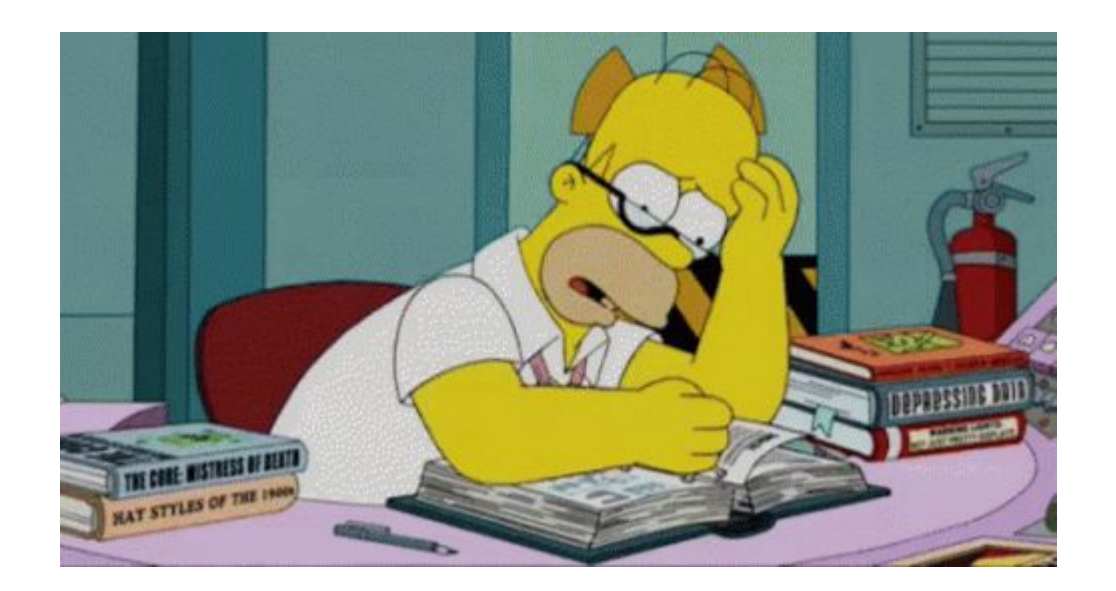

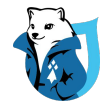

### **Gitlab**

Merge Request (MR) pour faire la revue dans Gitlab

- ✓ Overview
- ✓ Commits
- ✓ Pipelines
- ✓ Changes

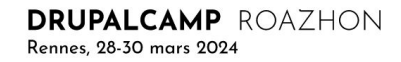

### Ouvrir une MR

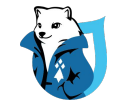

D'abord envoyé le code d'une branche dédiée à un ticket.

```
/var/www/0Tools/OWS/Formations/code_review/revealjs [feature/better_animation] $ git push -u origin feature/better_ani
mation
Énumération des objets: 7, fait.
Décompte des objets: 100% (7/7), fait.
Compression par delta en utilisant jusqu'à 8 fils d'exécution
Compression des objets: 100% (4/4), fait.
Écriture des objets: 100\% (4/4), 612 octets | 612.00 Kio/s, fait.
Total 4 (delta 2), réutilisés 0 (delta 0)
remote:
remote: To create a merge request for feature/better animation, visit:
         https://gitlab.ows.fr/ows/formation-revue-code/-/merge_requests/new?merge_request%5Bsource_branch%5D=feature
remote:
%2Fbetter animation
remote:
To gitlab.ows.fr:ows/formation-revue-code.git
\star [new branch]
                     feature/better_animation -> feature/better_animation
La branche 'feature/better animation' est paramétrée pour suivre la branche distante 'feature/better animation' depuis
 'origin'.
```
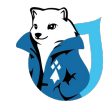

### Ouvrir une MR (suite)

- ✓ Gitlab fournit un lien rapide de création d'une MR par rapport au dernier push.
- ✓ Sinon passer par la partie MR sur un projet.

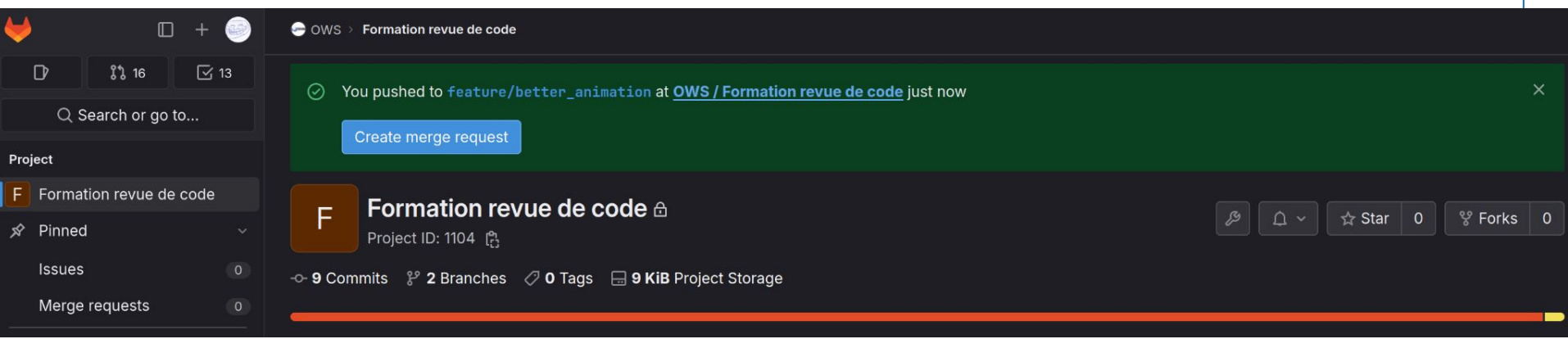

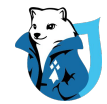

### Ouvrir une MR (Le retour)

- ✓ Faire attention si la branche cible n'est pas la branche par défaut.
- ✓ Gérer les infos de MR en fonction des conventions de l'entreprise/du projet/de l' équipe

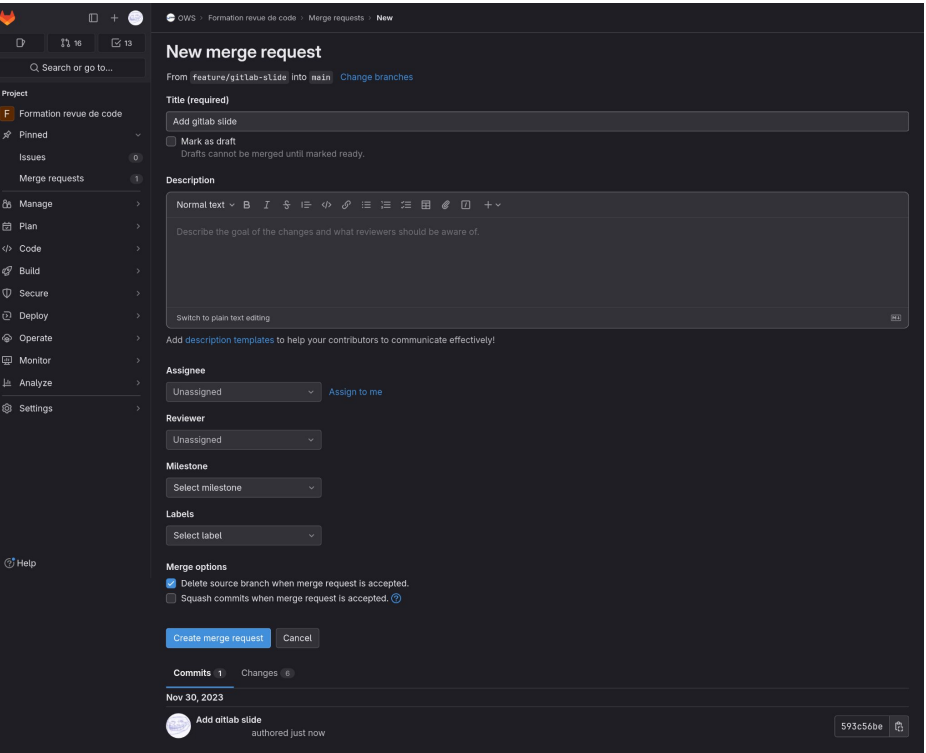

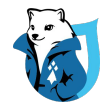

### Commits

Bien séparer les commits quand on ajoute des dépendances, dans un projet où on les versionne, sinon cela risque d'aller au bout de la capacité de Gitlab à afficher un diff :

### **200 lignes de code c'est bien, plus de 400 ça devient compliqué**

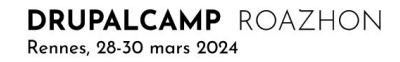

### **Overview**

Affichage des:

- Fils de discussion non résolus
- ✓ Rapports de tests (selon config CI)
- ✓ Personnes ayant approuvées la MR (séparé des pouces en haut ou en bas)

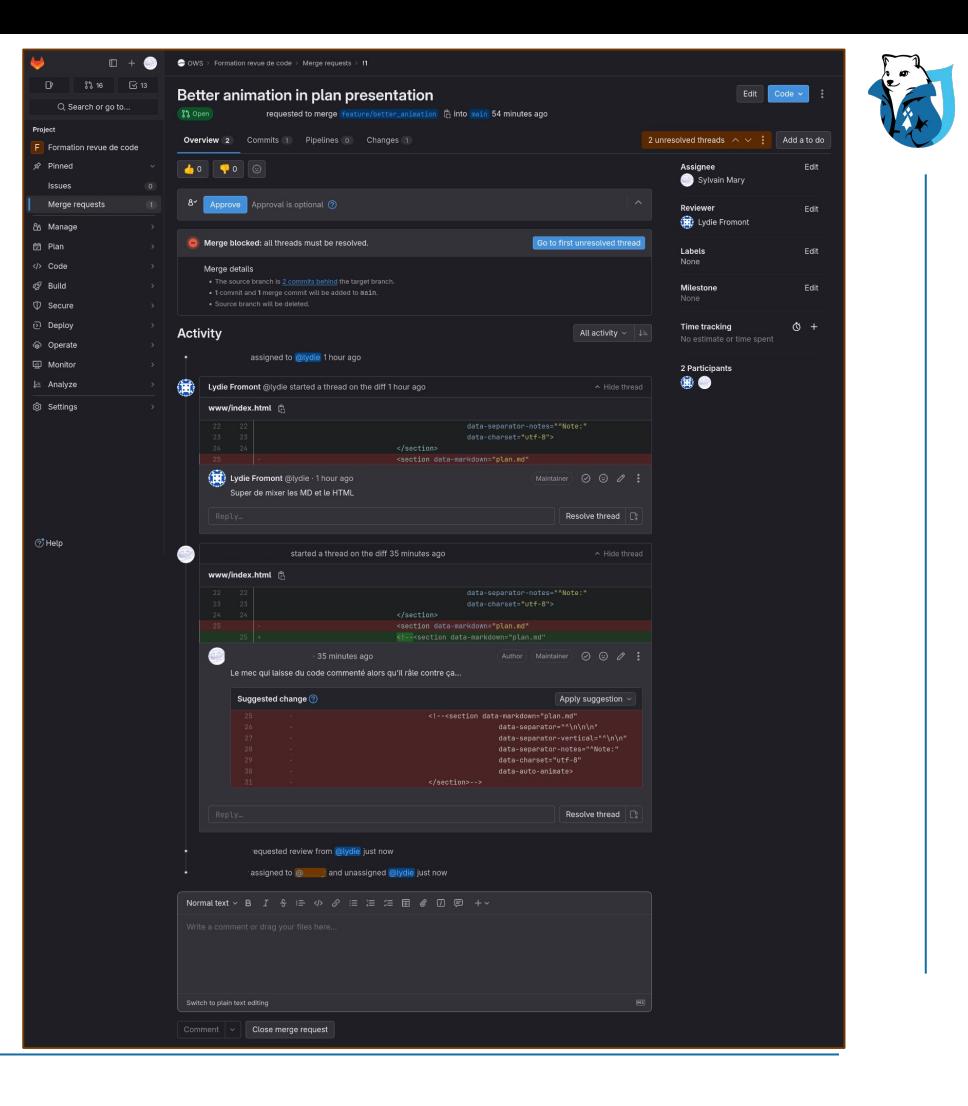

### Changes

Possibilité de :

- ✓ Naviguer par fichier
- ✓ Marquer un fichier comme lu
- ✓ Mettre un commentaire sur plusieurs lignes de code

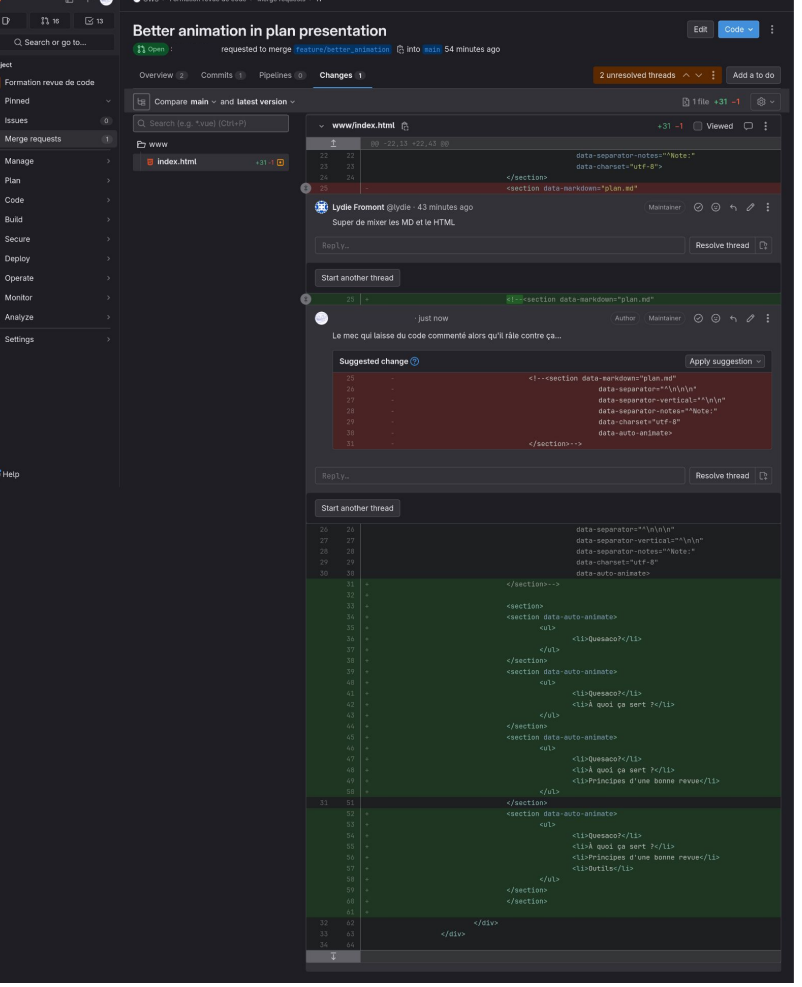

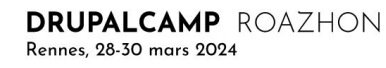

### Changes

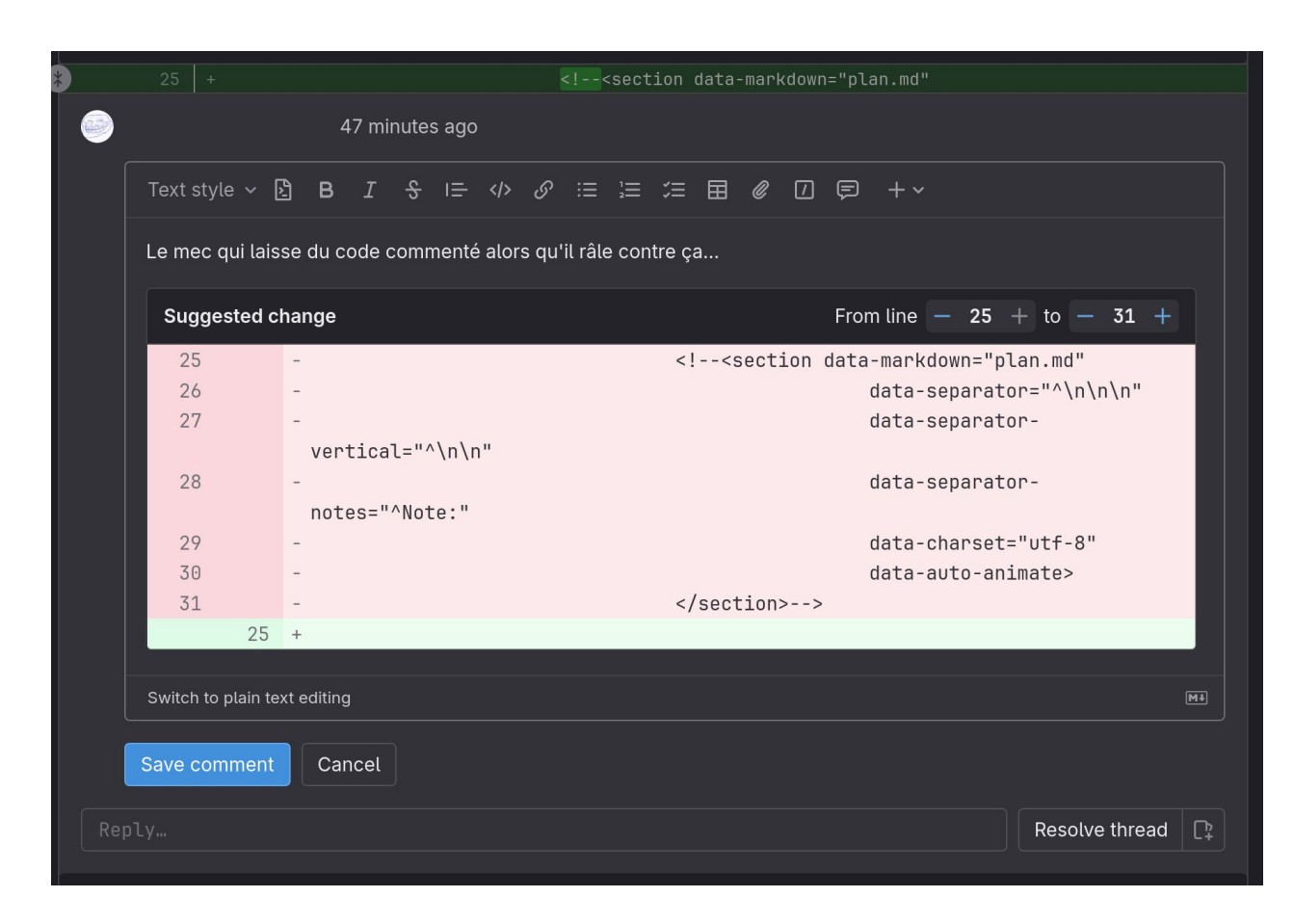

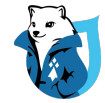

### À vous de jouer …

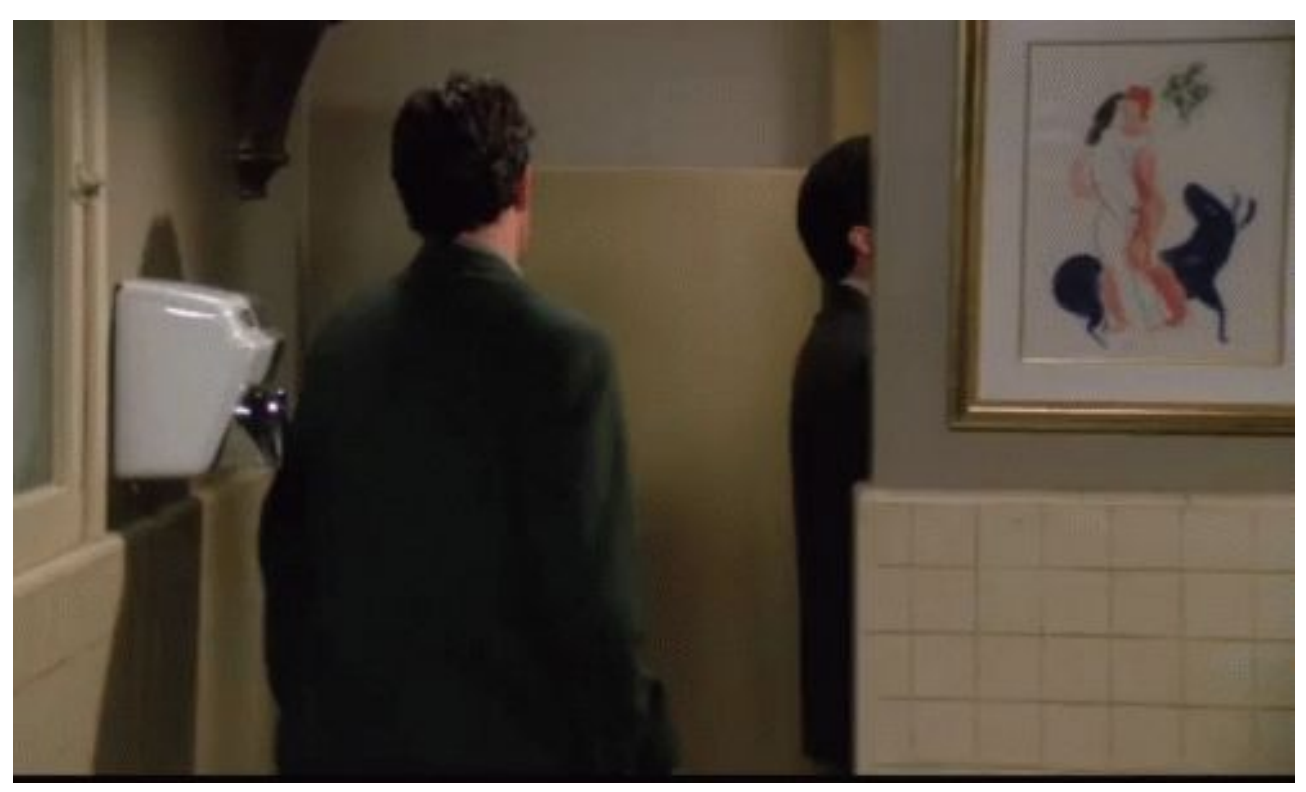

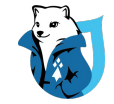

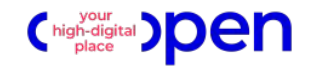

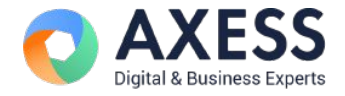

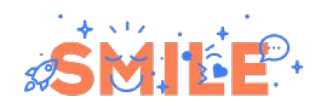

**Merci** pour votre écoute !

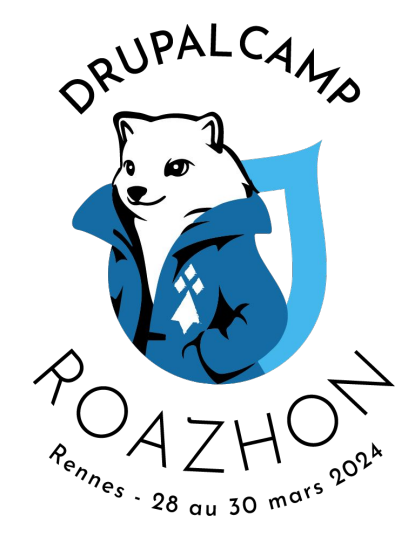

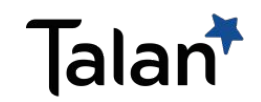

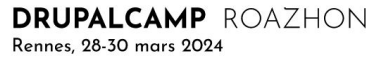